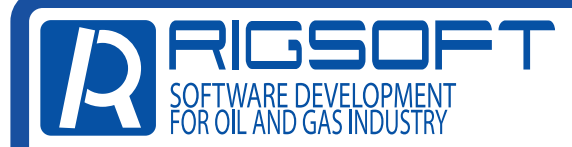

Телефон техподдержки 8-800-555-05-86 E-mail: support@riginform.ru

## НАСТРОЙКА СЕРВЕРОВ В ПРИБОРЕ ИВЭ-50

## 1. Включаем прибор с зажатой клавишей «SHIFT»

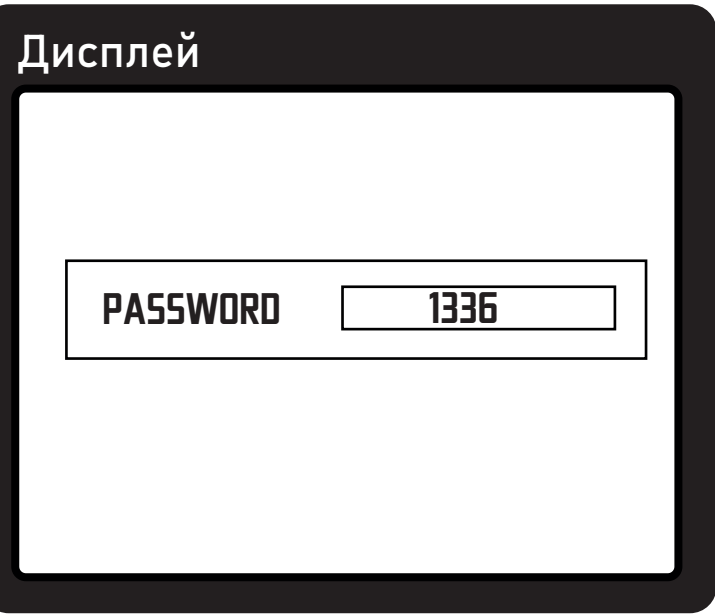

2. При включении, прибор запросит пароль. Пароль по умолчанию с завода «1336». Подтверждаем, нажав клавишу «ENTER».

3. В открывшемся меню выбираем «Advanced...» (внизу списка)

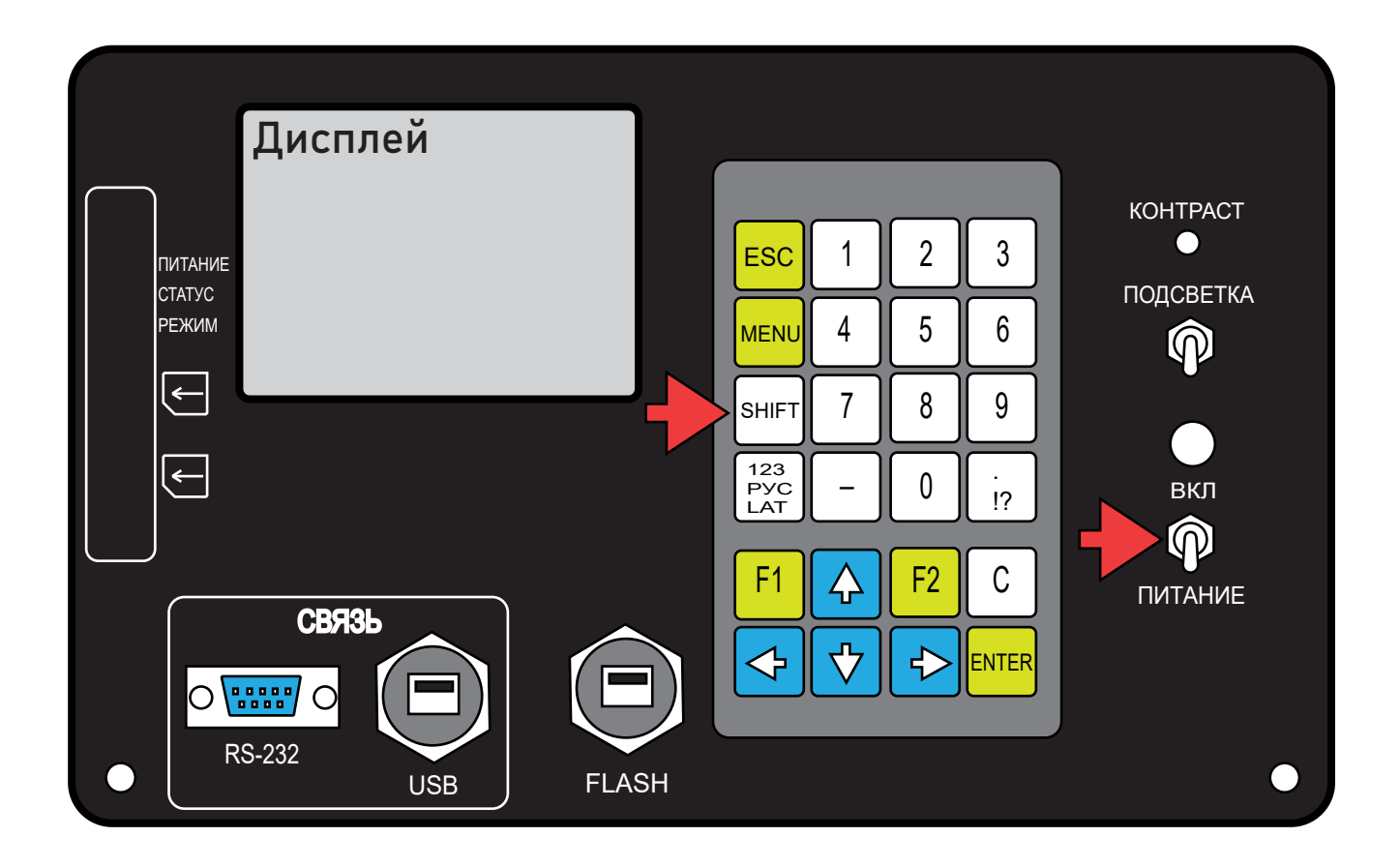

4. В меню «Advanced...», выбираем «Module configuration...»

5. В меню «Module configuration...» выбираем «Com1». Затем, выбираем «Start» и нажимаем клавишу «ENTER» на приборе.

После внесения изменений, выбираем «Сохранить» и нажимаем клавишу «Enter» на клавиатуре прибора.

Прибор настроен.

6. В открывшемся меню, вводим адреса серверов и порт: Сервер 1: cloud.iveonline.ru порт 13ХХ; Сервер 2: cloud.ive50.ru порт 13ХХ;

Сервер 3: cloud.ive.online порт 13ХХ; Номер порта для вашей организации, вы можете уточнить позвонив на линию тех. поддержки по номеру 8-800-555-05-86 или написав на e-mail: support@riginform.ru

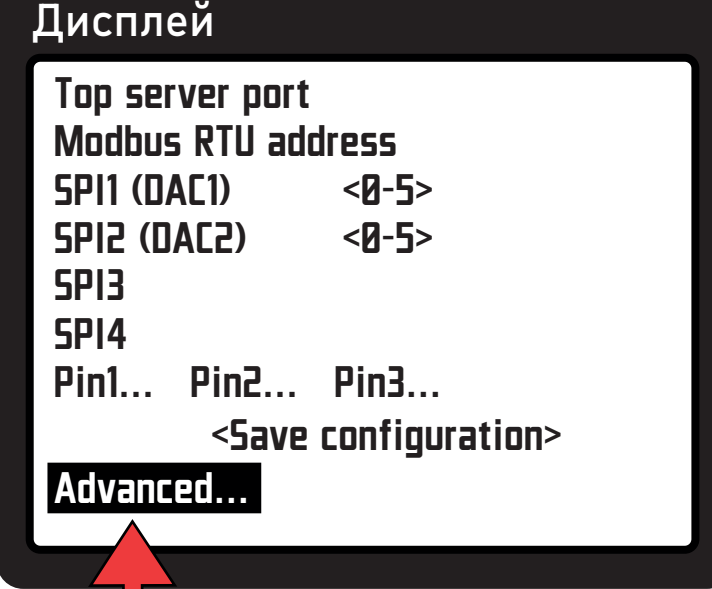

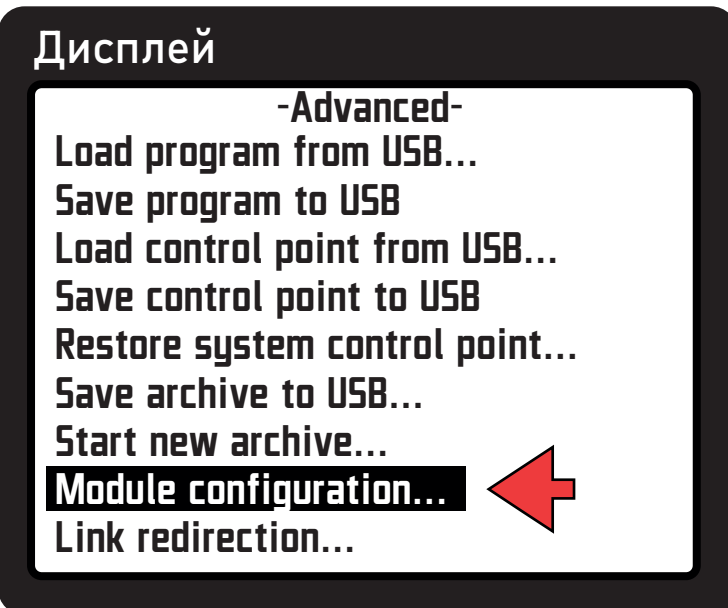

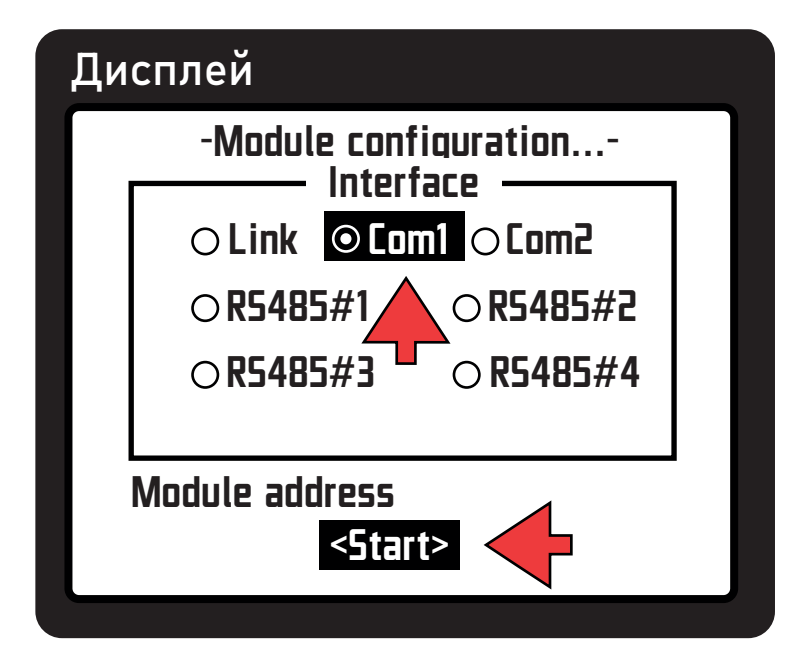

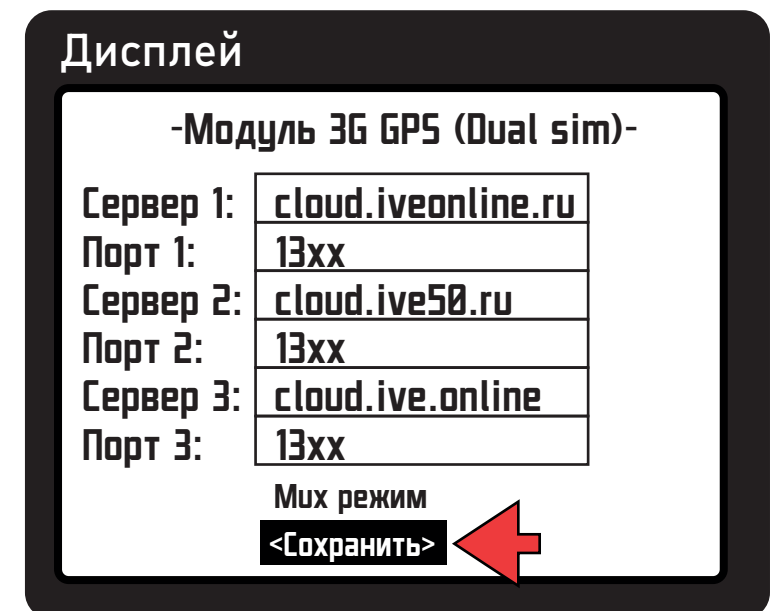